Для построения данного отчета необходимо внести все ваши внешние номера в меню «Настройка - Номера - Внешние», где для каждого из номеров предусмотрены три поля:

- 1. «Легенда» описание номера телефона, понятное вам
- 2. «Номер» номер телефона в том формате, в котором он указан в dialplan

Пример настроек:

From: <https://wiki.vistep.ru/>- **Система статистики call центров на IP-АТС Asterisk (FreePBX)**

Permanent link: **[https://wiki.vistep.ru/doku.php?id=faq:main\\_general&rev=1506963612](https://wiki.vistep.ru/doku.php?id=faq:main_general&rev=1506963612)**

Last update: **2017/10/03 00:00**

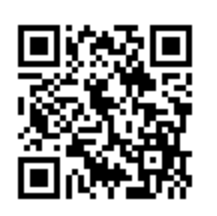